## **Backing Up Files**

*1* Select video or still image mode.

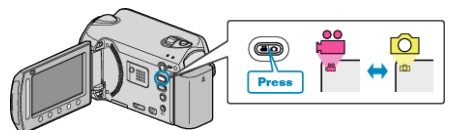

2 Select "BACK UP" and touch  $\otimes$ .

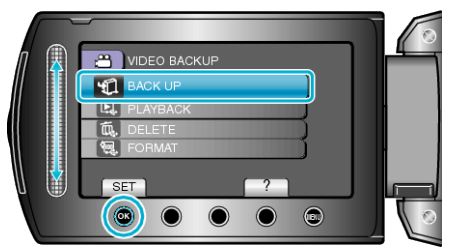

 $3$  Select the media to back up and touch  $\circledast$ .

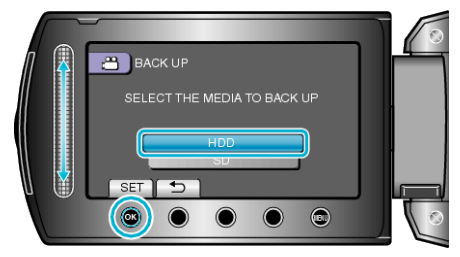

4 Select the desired menu and touch  $\otimes$ .

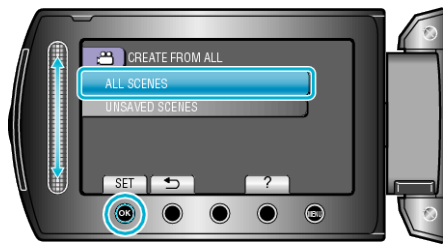

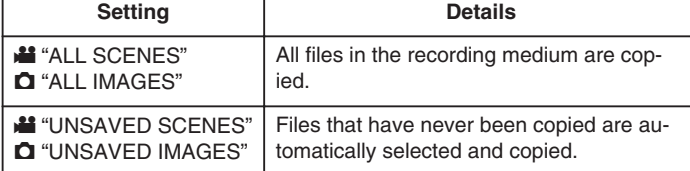

5 Select "OK" and touch  $\otimes$ .

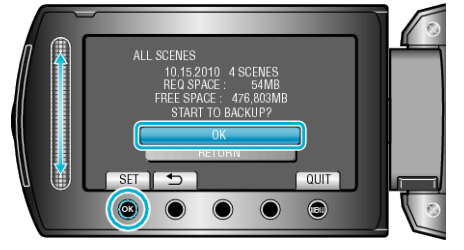

- After copying, touch <sup>®</sup>.
- To cancel copying, select "STOP".